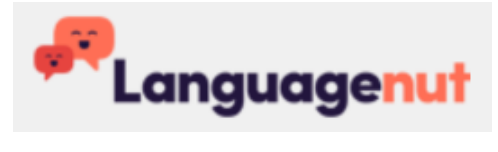

## **How to use Languagenut:**

- 1. Go to:<https://www.languagenut.com/resources/#/LoginScreen>
- 2. Login using your details given to you by your class teacher:

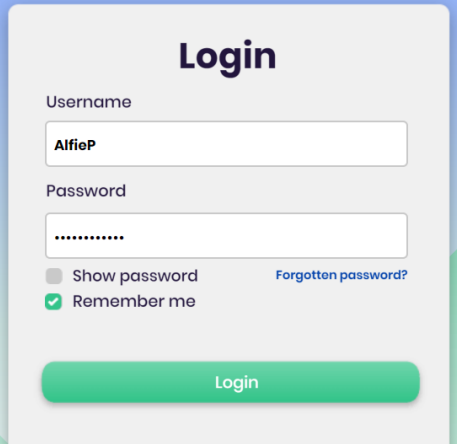

3. Click assignments:

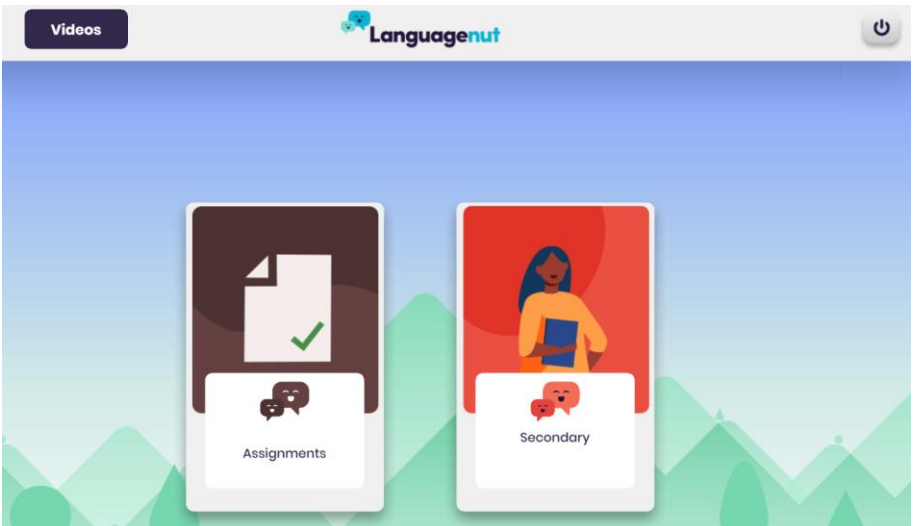

4. Click on the first task:

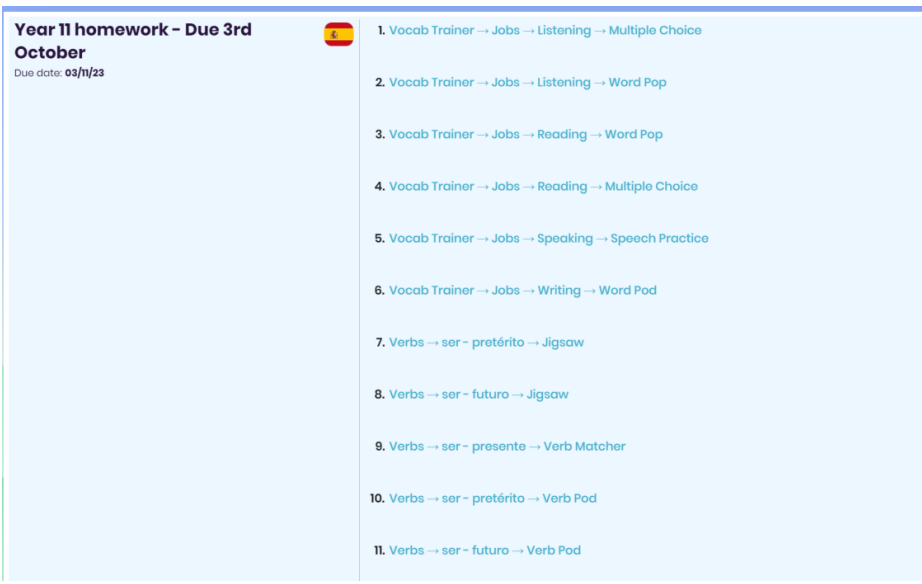

5. Work through the Learn – Practice – Quiz:

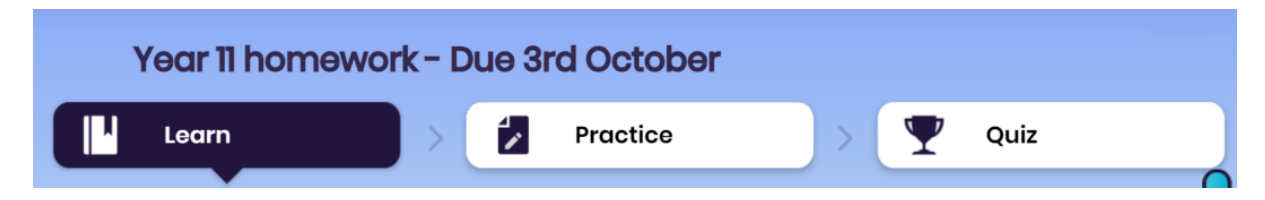

- 6. You will have a variety of vocabulary, grammar, reading, listening, writing and speaking tasks.
- 7. Your competed tasks and score will be on the right-hand side of the assignment screen:

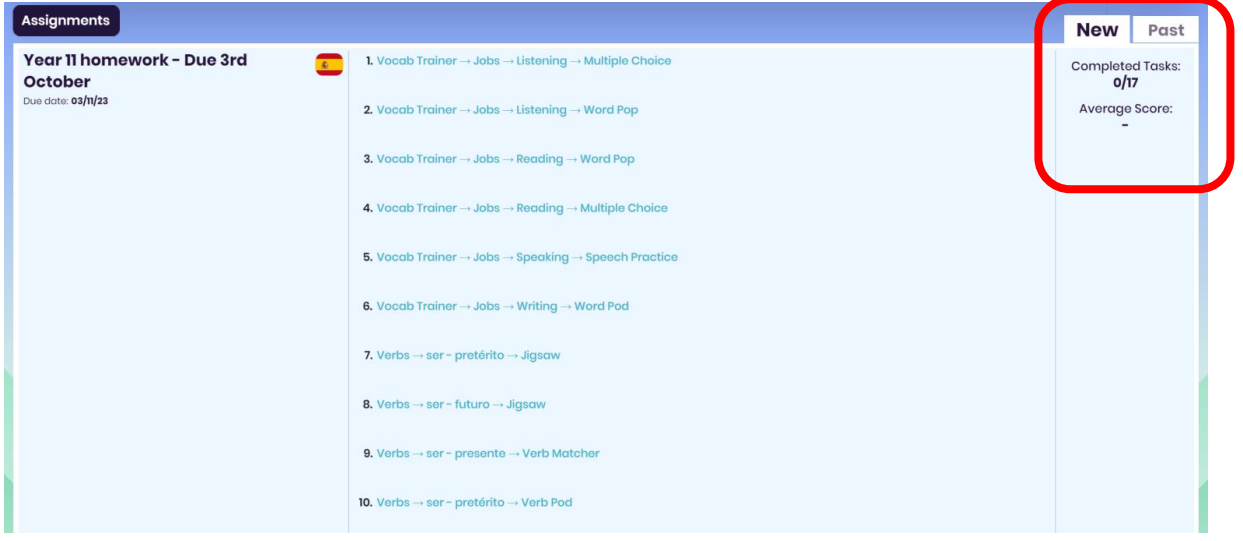